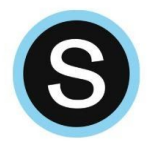

#### **PARENT**

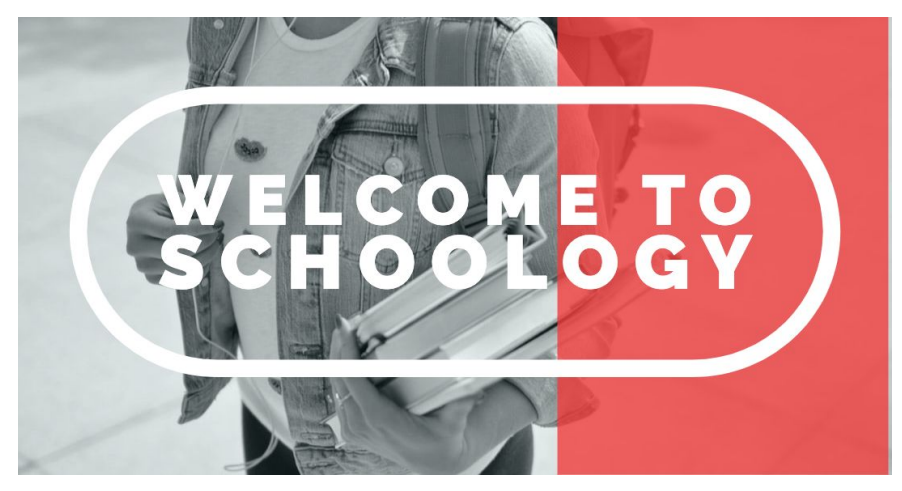

**Welcome to Schoology! What is Schoology?**

#### **What Information is Available on Schoology?**

Schoology is the digital extension of the classroom. Every teacher in WCASD uses Schoology in different ways to best support specific subjects and different students. However, both parents and students will view almost\* the exact same information when looking at a teacher's Schoology course. Below is a list of possible elements visible on Schoology:

- Teacher announcements and updates
- Calendar posts for important events and due dates
- Links to videos, articles, and other information to support student learning
- Descriptions of class assignments, projects, and tests/quizzes.
- \*Online discussion boards Schoology parent accounts will not be able to see the names of other students on discussion posts. This is the only difference in what student and parent accounts can view on Schoology.
- Course grades and grade feedback from teachers

# **How To Access Schoology How to Set Notifications from Schoology**

To set Schoology notifications, make sure you are in your parent account. Next, from the top right menu, click on "Settings." From this tab you will have access to:

- Personal Account Settings
- Notifications
- Privacy Settings
- Recycle Bin (for items you may accidentally delete)

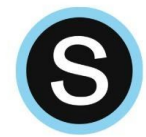

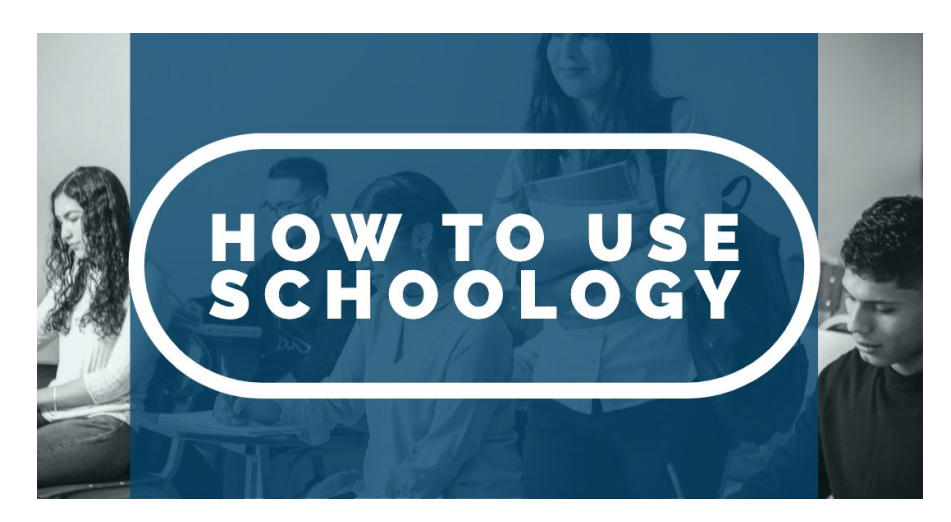

Clicking on "Notifications" will provide you with a long list of options for setting up your parent Schoology account.

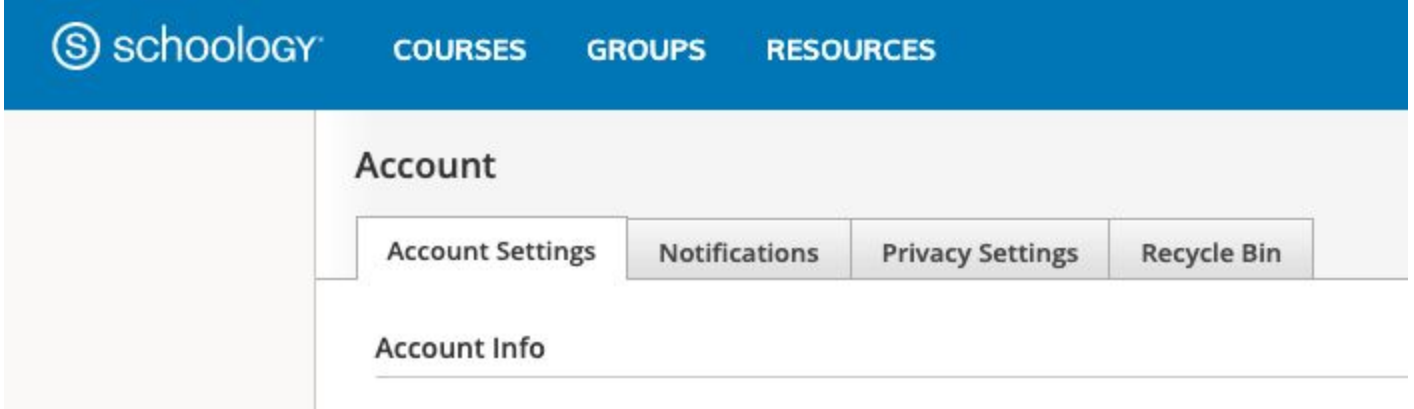

You may also want to receive notifications for your student's courses and grades. To set up these notifications, return to the top right of your screen to the main menu and click on your student. Once that student is selected, you will notice the green check next to their name. Next, click on "Settings" again. This time, you will see only two options, "Notifications" and "Account Settings." When you click on "Notifications" you will then have the option to get a parent email digest on the time and day of your choice.

#### **How to Use the Schoology Calendar**

Clicking on the calendar icon on the top right of the Schoology page will give you access to all events posted on your Schoology calendar. To support your student with time management and planning skills, encourage them to review their Schoology calendar frequently to see what events and assignments are upcoming.

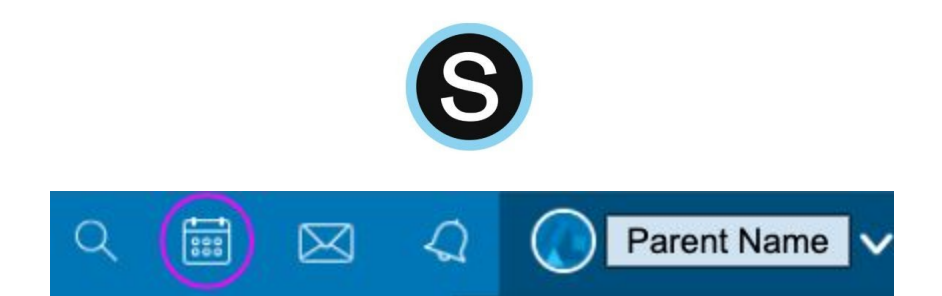

It is possible to link your Schoology calendar to other calendars such as your personal Outlook, Apple Calendar, or Google Calendar. Please see the article below for details: **How do I Link my [Schoology](https://support.schoology.com/hc/en-us/articles/203090336-How-Do-I-Link-My-Schoology-Calendar-to-a-Different-Calendar-) Calendar to a Different Calendar?**

#### **How to Communication with Teachers Through Schoology**

Communicating with your student's teacher can be done through email, or easily in Schoology through a private message. To message your student's teacher, simply click on the envelope icon visible on the top right of Schoology, and then on "New Message." Once you begin to type in the teacher's name, Schoology should auto populate name choices for you to select from. Then you can compose your message and press "Send."

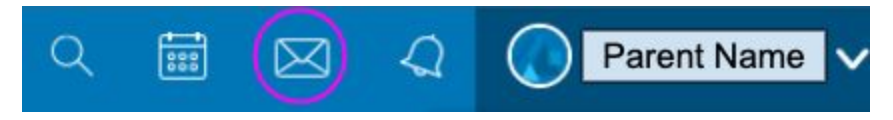

When you receive a message or response, a small yellow number will appear on the envelope icon indicating you have a message waiting for you.

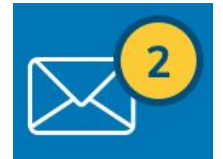

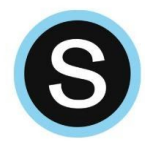

## **Using the Schoology Mobile App**

Schoology has a mobile app that can be used on smartphones. Begin by downloading the app on your phone, then follow the steps below.

- 1. Enter school name so that you are directed to the WCASD login screen
- 2. Enter your login information
- 3. 3. After you have successfully logged in, you will have access to your parent Schoology account.

The look of the mobile app is different from using Schoology on a larger device, but all major functionality is available through the app.

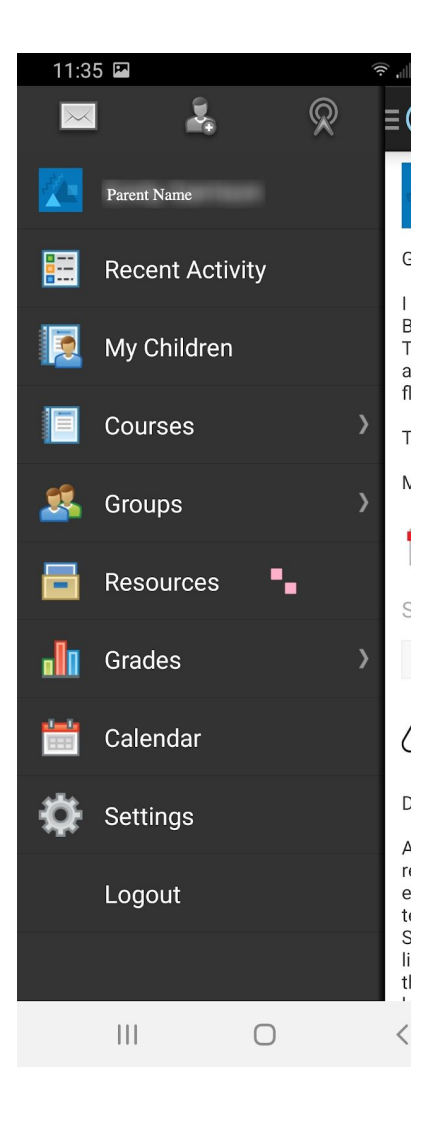

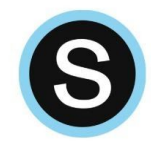

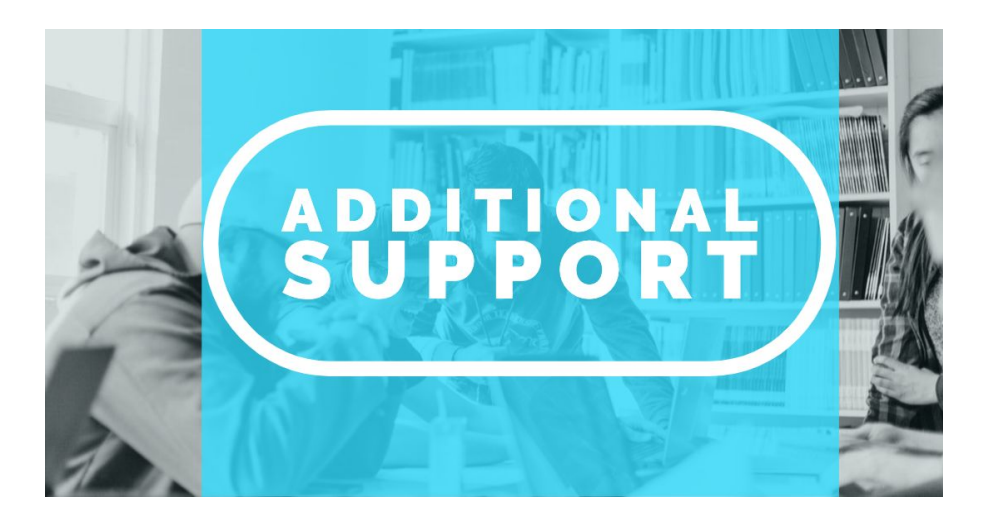

### **How to Get Help with you WCASD Schoology Account**

For technical help with your WCASD Schoology account, please contact helpdesk@wcasd.net.

For questions regarding Schoology course content, grades, due dates or other elements specific to a class, please contact your child's teacher by sending a Schoology message (look for the icon of an envelope in Schoology) or by emailing the teacher.

> ● Additional Support with Schoology PARENT TOP 5 ISSUES FOR BACK TO [SCHOOL](https://support.schoology.com/hc/en-us/articles/224666968-Parent-Top-5-Issues-for-Back-to-School) [Schoology](https://support.schoology.com/hc/en-us/articles/201000873-Parent-Guide) Parent Guide [Personal](https://support.schoology.com/hc/en-us/articles/201000863-Personal-Account-Parent-Settings) Account Settings for Parents Parent Account [Notifications](https://support.schoology.com/hc/en-us/articles/201000803-Personal-Account-Parent-Notifications)

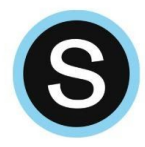

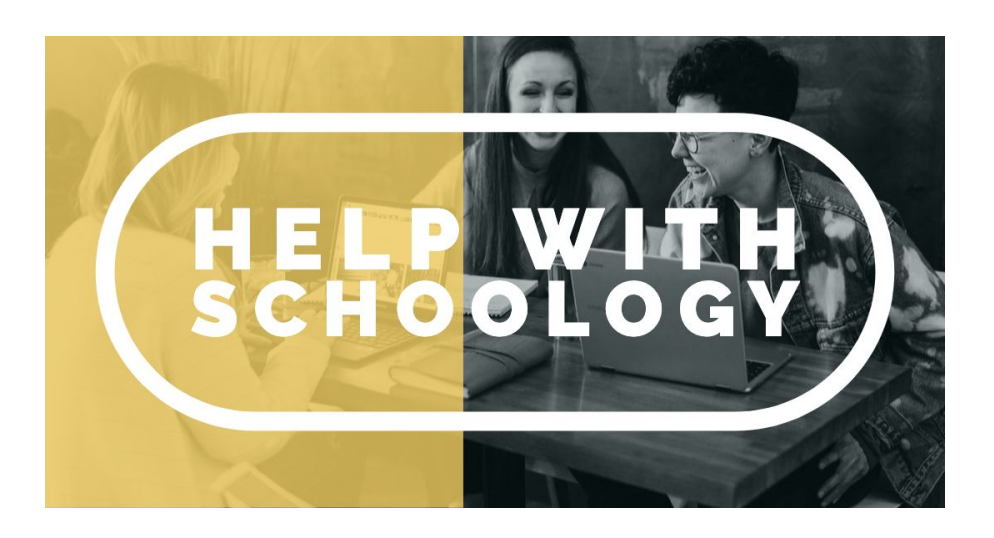

### **How to Get Help with you WCASD Schoology Account**

For technical help with your WCASD Schoology account, please contact [helpdesk@wcasd.net](mailto:helpdesk@wcasd.net).

For questions regarding Schoology course content, grades, due dates or other elements specific to a class, please contact your child's teacher by sending a Schoology message (look for the icon of an envelope in Schoology) or by emailing the teacher.